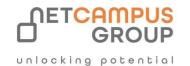

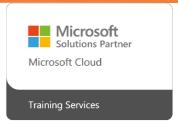

# **COURSE OUTLINE**

## Microsoft 365 Excel: Online

| DURATION | SKILL LEVEL | DELIVERY<br>METHOD | TRAINING<br>CREDITS | TECHNOLOGY |
|----------|-------------|--------------------|---------------------|------------|
| 1 Day(s) | Advanced    | VITL               | N/A                 | Microsoft  |

#### **Course Overview**

Excel 365 Online is Microsoft's cloud-based, easy-to-use spreadsheet program. This course is intended to help all users get up to speed with Excel 365Online.

By the end of this course, users should be comfortable with creating a new spreadsheet, working with basic formulas and functions, and making spreadsheet look professional and presentable.

## **Topics**

### **Getting Started**

In the first lesson, students will learn how to identify the components of the Excel Online interface as well as some Excel terminology and how to navigate the app. We also take a look at the basic options for managing workbooks and how to get help in Excel Online.

**TOPIC A: Getting Started with Excel Online** 

TOPIC B: Getting to Know Excel

**TOPIC C: Managing Workbooks** 

TOPIC D: Getting Help in Excel Online

#### **Working with Data**

Next, we explore how to use formulas and functions, how to work with data, rows, and columns, and how to sort and filter data.

**TOPIC A: A Closer Look at Formulas** 

**TOPIC B: Using Formulas and Functions** 

TOPIC C: Working with Data

**TOPIC D: Working with Rows and Columns** 

**TOPIC E: Sorting and Filtering Data** 

#### **Formatting a Worksheet**

Then, we teach students how to format text and cells, align cell contents, use find and select tools and how to apply, customize and clear conditional formatting.

**TOPIC A: Formatting Text** 

**TOPIC B: Formatting Cells** 

**TOPIC C: Aligning Cell Content** 

**TOPIC D: Using Find & Select Tools** 

**TOPIC E: Applying Conditional Formatting** 

### **Adding Pictures and Shapes**

In this lesson, students will focus on how to insert, rotate, resize, and delete pictures and how to insert and format shapes.

**TOPIC A: Inserting Pictures** 

**TOPIC B: Inserting Shapes** 

**TOPIC C: Formatting Shapes** 

Organizing Worksheet Data with Tables and Charts Next, we take a look at how to create and customize tables, how to insert charts and customize them to ensure data is displayed properly. TOPIC A: Inserting Tables

**TOPIC B: Inserting Charts** 

**TOPIC C: Modifying Charts** 

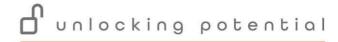

### **Using Pivot-Tables**

Then, we will teach students how to insert PivotTables, work with PivotTable data and how to sort and filter that data.

TOPIC A: Inserting PivotTables

TOPIC B: Working with PivotTable Data

TOPIC C: Sorting and Filtering PivotTable Data

### **Finalizing Workbooks**

In the final lesson, we cover how to insert, edit, and delete comments. Creating and customizing additional worksheets, and some of the ways to customize the view options of each workbook are also discussed. TOPIC A: Using Comments

TOPIC B: Managing Worksheets (Part One)

TOPIC C: Managing Worksheets (Part Two)

**TOPIC D: Changing View Options** 

### **Exams and Certifications**

### **Notes and Annotations**

### What is Next